# React I

## Martin Ledvinka

martin.ledvinka@fel.cvut.cz

Winter Term 2016

<span id="page-0-0"></span>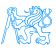

# **Contents**

## 1 [Deployment and build](#page-2-0)

- **•** [Build Process](#page-4-0)
- **•** [Build Tools](#page-6-0)

## 2 [CommonJS Modules](#page-8-0)

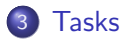

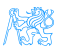

# [Deployment and build](#page-2-0)

<span id="page-2-0"></span>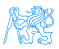

## **Deployment**

How is the web content served by our application?

- The configuration is in WebAppConfig.
- Resource handlers map URLs to locations of static content (JS, CSS).
	- More efficient access.
- We enable default servlet configuration,
- Add MultipartResolver to support file upload,
- Configure Jackson message converter for serialization/deserialization of request data,
- index.html is in the root of war and is served by default by the application server.

<span id="page-3-0"></span>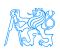

# Tools Used in React Apps

- NodeJS.
	- $\bullet \approx$  JVM.
	- JavaScript application server, runtime for executing JavaScript applications,
- $\bullet$  npm,
	- $\bullet \approx$  Maven.
	- Used for dependency management in JS,
	- **And for execution of build tools.**

<span id="page-4-0"></span>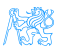

# Build Process

The following applies to both ear-rt and ear-setup. Section *scripts* in package.json.

- <sup>1</sup> npm install downloads all JS dependencies declared in package.json,
- <sup>2</sup> npm run build builds production version of the JS UI,
- **3** npm start starts file watcher which rebuilds development version of the JS UI when changes in source code are detected. Used during development and debugging.

<span id="page-5-0"></span>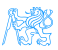

# Build Tools

**• Section scripts in** package.json.

#### **Browserify**

- Recursive analysis of module imports in JS code,
- Builds a bundle of all the discovered modules.
- Bundle is then served in HTML page in a single script tag.

#### Babel

- JS compiler, enables use of the latest JS syntax in older-browser compatible way,
- Used as transformation step in *Browserify* (*babelify*).

<span id="page-6-0"></span>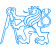

# Build Tools II

### **Watchify**

• Watches for changes in source files and reruns *Browserify* when a change is detected.

### Uglify

- JS code minification,
- Reduces resulting bundle size.

#### clean-css

- CSS optimization and minification,
- **e** Reduces CSS file size.

<span id="page-7-0"></span>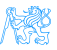

# [CommonJS Modules](#page-8-0)

<span id="page-8-0"></span>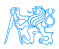

# CommonJS Modules

## CommonJS

- Specification of modules in JS,
- No module specification built in JS until ES6,
- $\bullet$  Implemented by NodeJS function require,
- And object module.exports,
- Works for:
	- **•** External libraries,
	- **a** Local files.

<span id="page-9-0"></span>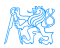

## Module example

### Module

#### 'use strict':

```
var Reflux = require('reflux');
var Actions = Reflux.createActions([...]):
module.exports = Actions;
```
#### is translated into

```
function(require, module, exports){
    'use strict':
   var Reflux = require('reflux');
   var Actions = Reflux.createActions(['loadUser', 'loadAllReports', 'deleteReportChain', 'createReport',
 'updateReport', 'submitReport', 'phaseTransition', 'loadRevisions', 'loadReport', 'loadOptions',
 'loadEventTypes', 'loadLocations', 'loadOperators', 'loadOccurrenceCategories', 'setTransitionPayload',
 'rememberComponentState', 'resetComponentState', 'loadFormOptions', 'loadStatistics']);
   module, exports = Actions:ł
```
<span id="page-10-0"></span>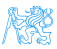

# ES6 Modules

- EcmaScript 6 comes with its own definition of modules,
- import, export keywords,
- Not compatible with CommonJS,
- Still not supported by browsers and NodeJS,
- Babel translates into CommonJS require and module.exports.

#### For Interested

Compare the source codes of ear-rt and the compiled  $bundle$ . is to see the difference.

<span id="page-11-0"></span>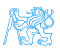

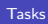

# [Tasks](#page-12-0)

<span id="page-12-0"></span>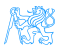

## Tasks

Working with ear-rt, the latest version from git.

- **1** Create a user profile view, where the user can view and edits his/her information,
	- **•** First name.
	- Last name.
	- Username (read-only),
	- Password (with confirmation field),
- 2 Make sure the user data are validated.
	- All fields are non-empty,
	- Password matches its confirm,
- **3** Make the user profile view accessible from the top-right menu.

<span id="page-13-0"></span>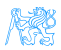

#### [Tasks](#page-14-0)

## **Resources**

- [https://blog.risingstack.com/](https://blog.risingstack.com/node-js-at-scale-module-system-commonjs-require/) [node-js-at-scale-module-system-commonjs-require/](https://blog.risingstack.com/node-js-at-scale-module-system-commonjs-require/),
- [https://hackernoon.com/](https://hackernoon.com/node-js-tc-39-and-modules-a1118aecf95e) [node-js-tc-39-and-modules-a1118aecf95e](https://hackernoon.com/node-js-tc-39-and-modules-a1118aecf95e).

<span id="page-14-0"></span>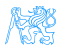